# 特定モジュールを「\_INITSCT 関数」の利用によりRAM側にコピーさせデバッグする場合の説明

Rev1.20 DEF バージョン6.30A仕様より DEF バージョン 7.10A 仕様より

## 【対象CPU】

```
1) ルネサス C による H8/300H、H8S シリーズ、H8SX シリーズ、SH-2 シリーズが対象となります。
```
### 【機能】

- 1) プログラムをRAM 側にロケートする方法でなく、プログラム実行時に「\_INITSCT」により ROM から RAM にプログラムをコピーさせたのち RAM 側でプログラムを実行さ せる場合のデバッグ例を示します。
- 2) BSC (バスステートコントローラ)による拡張RAMでのデバッグになります。
- 3)PBC/UBC 無しタイプのCPU 品種でもプログラムメモリがRAM の場合、Cソース/Asm ソース上に直接ソフトブレークが張れます。

#### 【デバッグ開始前の準備】

1) BSC (バスステートコントローラ)設定のスクリプトファイルを作成する。

```
例)ファイル名<H83069-BSC.log>
// H8用(H8/3069F)バスステートコントローラ初期設定
// エリア2:SRAM 256Kb 16bit 0x400000
// コメントは、コマンド実行ラインに記述しないで下さい。
// バス幅コントロールレジスタ CS2 エリア:16bit
<S ABWCR 0xfb
// ポート1データディレクションレジスタ A7,A6,A5,A4,A3,A2,A2,A0
<S P1DDR 0xff
// ポート2データディレクションレジスタ A15,A14,A13,A12,A11,A10,A9,A8
<S P2DDR 0xff
// ポート5データディレクションレジスタ A19,A18,A17,A16
<S P5DDR 0xf
// ポート8データディレクションレジスタ CS2出力端子
\leqS P8DDR 0x4
```
★CPU品種用スクリプトファイル例は、ホームページで公開しています。 <S { 8 ビットアクセス} {レジスタ名} {データ}

<SS {16 ビットアクセス} <SL {32ビットアクセス} <SQ {8~32 ビットアクセス} <- カー イー 内部登録されているシンボルタイプ (ビット長) を使用する // コメント行 注意 コマンド行には、コメント記述をしないで下さい。

2)作成したスクリプトファイルを実行させ確認をする。<ファイルメニュ>

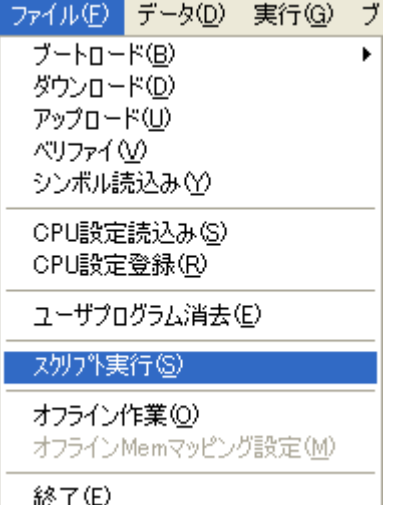

3)スクリプトファイル実行後、拡張RAM が正しく読み書き出来るか「メモリフィル」等で確認する。

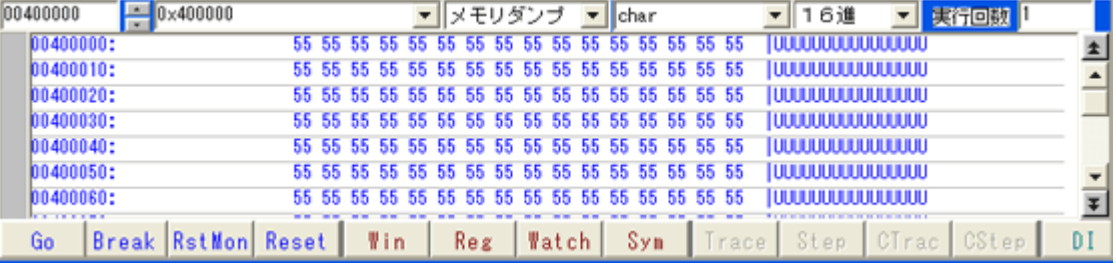

4) 作成したスクリプトファイルを CPU 設定に登録する。

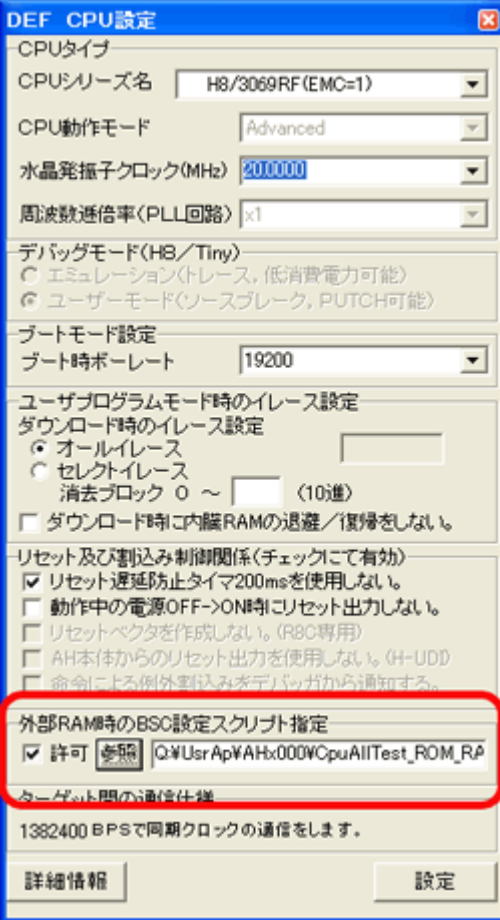

(今回の応用例では上記設定は、不要ですが外部 RAM のアクセスが安定し、BSC 設定プログラムの正常動作を確認するまでは設定しておいて下さい)

許可を「チェックレ」後、「参照」PBを押下し、作成したスクリプトファイルを登録する。

5) スクリプトファイル登録による効果

・ユーザプログラムのダウンロード時の、開始と終了後に登録された内容を実行します。 (RAMエリアにはDL しませんので意味がありません。)

· [RstMon] と [Reset] を実施後、登録された内容を実行します。 (BSC 設定プログラムが正常動作したら意味がなくなります。)

6) RAM 側に配置したい特定モジュールにセクション指定をする。

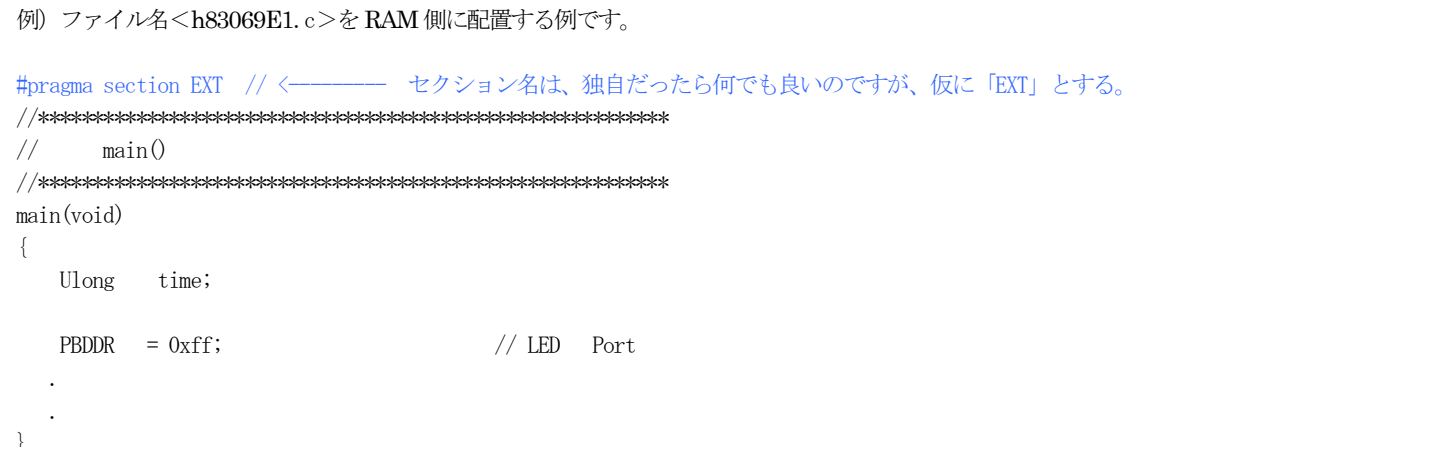

7)「\_INITSCT」でROMからRAMにコピーさせる為に定義する。

```
例) ファイル名<dbsct.c>ルネサスCにより用意されたモジュール
#pragma section $DSEC
static const struct \{/\ast Start address of the initialized data section in ROM \ast/_LUBYTE *rom\_s;
                   /* End address of the initialized data section in ROM \quad */
       _LUBYTE *rom_e;
       _LUBYTE *ram_s;
                    /\ast Start address of the initialized data section in RAM \ast/\overline{DTBL} = {
       {\_sector("D"), \_\_\\};
```
8) スタートアップ関数に「BSC設定プログラム」を登録する。

```
 
#pragma section ResetPRG
\frac{1}{\sqrt{2}} set_imask_ccr((_UBYTE)1);

//
.<br>// H8 用(H8/3069F)バスステートコントローラ初期設定
\!/\!/ 
//

// バス幅コントロールレジスタ CS2 エリア:16bit

// ポート1 データディレクションレジスタ A7,A6,A5,A4,A3,A2,A2,A0

// ポート2 データディレクションレジスタ A15,A14,A13,A12,A11,A10,A9,A8

// ポート5 データディレクションレジスタ A19,A18,A17,A16

// ポート8 データディレクションレジスタ CS2 出力端子
// CALL_INIT0;
// INIT IOLIB();
// errno=0;
// srand((LIINT)1);
// _s1ptr=NULL;
// HardwareSetup();

// set_imask_ccr((_UBYTE)0);
// \_CLOSEALL();
// CALL END();
例) ファイル名<resetprg.c> ルネサスC
 void SoftWait(short ms);
 void Wait1ms(void);
 __entry(vect=0) void PowerON_Reset(void)
 {
       エリア 2:SRAM 256Kb 16bit 0x400000
  BSC. BCR. BIT. EMC = 1; // BCR EMC=1
   BSC. ABWCR. BYTE = 0xfb;
   P1DDR = 0xff;P2DDR = 0xff;P5DDR = 0xf;PSDDR = 0x4; _INITSCT(); // <----ポイント1
                          1/ Remove the comment when you use global class object
                          // Remove the comment when you use SIM I/O1/ Remove the comment when you use errno
                         1/ Remove the comment when you use rand()
                          // Remove the comment when you use strtok()
                          // Remove the comment when you use Hardware Setup
    SoftWait(1); // く––ポイント2 1ms Wait(ブートI/Fの場合必要-Reset 解除時ソフトタイマ推奨タイプ)
     main();
                         1/ Remove the comment when you use SIM I/O
                         \frac{1}{2} Remove the comment when you use global class object
     sleep();
 }
```
ポイント1 「\_INITSCT()」によって「PEXT -> PRAM」と「CEXT -> CRAM」がコピーされます。 PRAM/CRAM が外部拡張RAM に配置している場合は、この「\_INITSCT()」関数前に BSC (バスステートコントローラ) の初期化が必要です。

- ポイント2 ブートI/FのCPU品種の場合、リセット解除後NMIを起動するまでCPUは走行します。「main()」へ飛ぶまではROM 走行が必要ですので必ず「SoftWait(n)」 を入れて下さい。リセット解除の遅延はハードに依存しますので、「SoftWait(n)」で調整して下さい。 ダウンロード時も同じようにリセット->NMIのシーケンスを実行します。 【ソフトタイマが必要な理由】
	- 1. ダウンロード前でRAMエリアが不定な場合、RAMエリアに走行してしまい暴走となり、モニタとの通信に必要なI/O等が書き換わり正常通信ができなくな り二度と立ち上げることができなくなる可能性があるためです。
	- 2.初期段階ではプログラムのバグによりRAMのプログラムエリアが書き換る可能性があるためです。
- ポイント3 「\_INITSCT()」により、PRAM にプログラムをコピーしますが、「\_INITSCT()」の処理前にPRAM 側にソフトブレークを張っていても上書きされることによ り無効になりますので注意して下さい。この場合、ハードブレークのあるCPU品種は、ハードブレークを張って下さい。

★CPU 品種用スタートアップ関数例は、ホームページで公開しています。

#### 備考

Ī

・Hew の場合は、「resetprg.c」内に記述すれば良いかと思います。

<sup>・</sup>スタートアップ関数は、ROM 側に配置する必要があります。(SoftWait()関数も必要)

### 【統合環境Hewの設定】

1) Hewメニュー<ビルド>-<.... Standard Toolchain>の「最適化リンカ」を指定します。

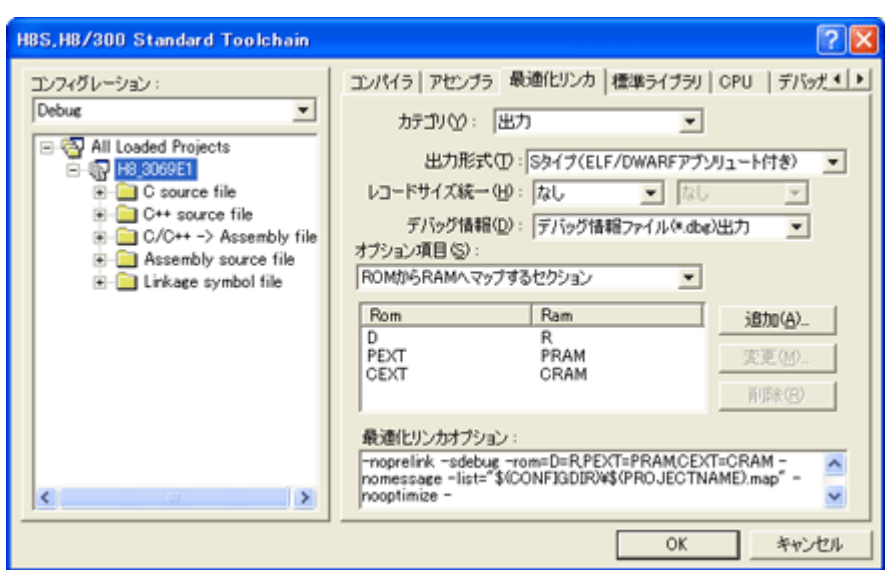

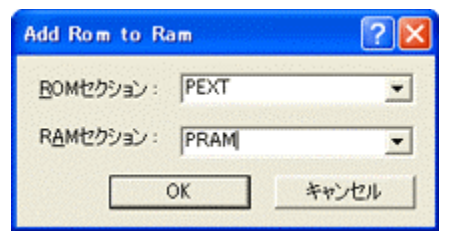

④左図のように追加します。

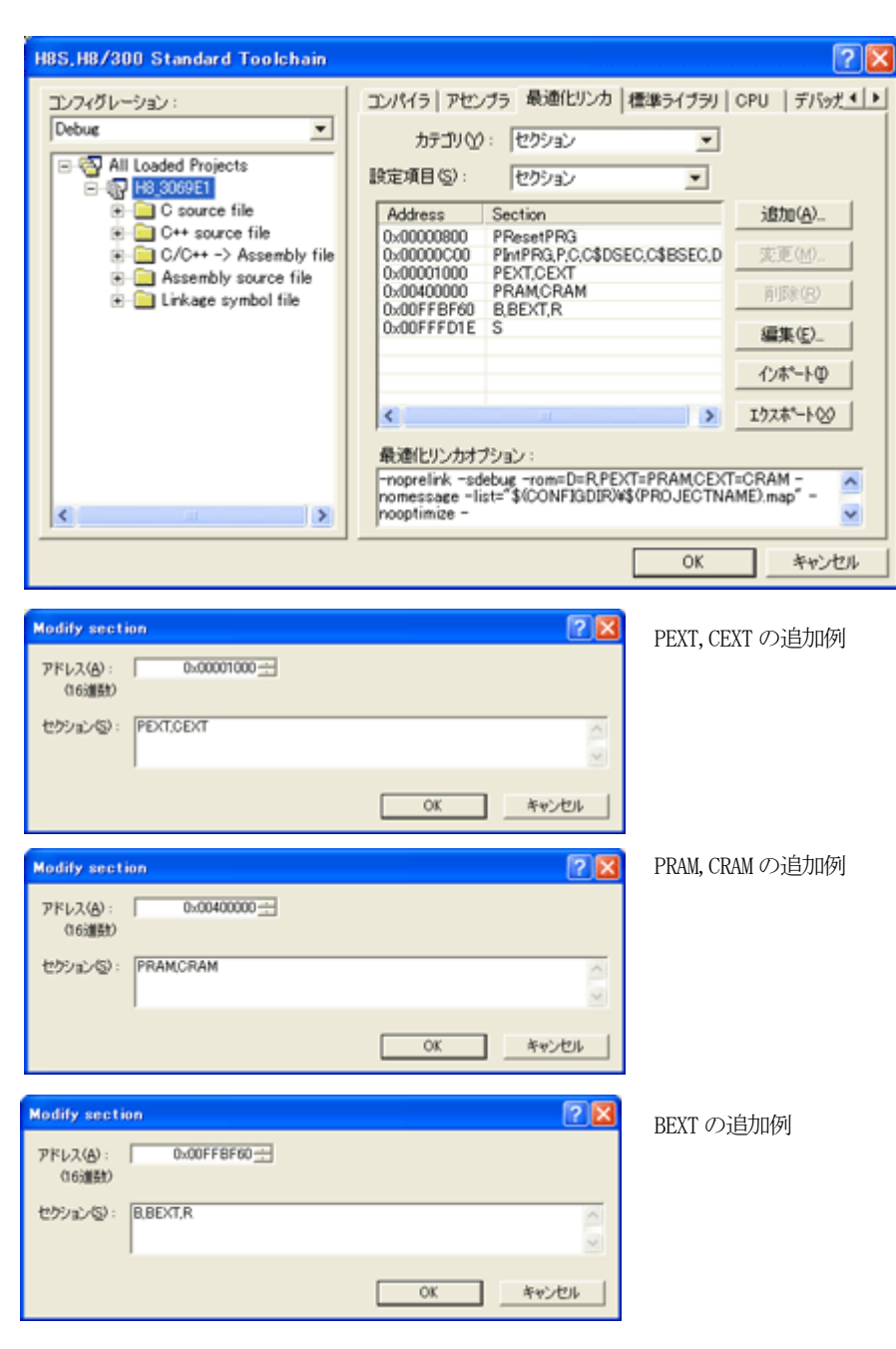

①カテゴリ「出力」を選択する。

②オプション項目「ROM からRAM へマップするセクション」を選択する。

③「追加」クリックにより、

・PEXT(ROM) から PRAM(RAM) ・CEXT(ROM) から CRAM(RAM) を追加する。

⑤カテゴリ「セクション」を選択する。

- ⑥「追加」をクリックして、転送元PEXT/CEXT(ROM)のセクション名とロケーションアド レスを追加します。
- ⑦「追加」をクリックして、転送先PRAM/CRAM(RAM)のセクション名とロケーションアド レスを追加します。
- ⑧「追加」をクリックして、特定モジュールで派生したBセクションBEXT をRAM 側のセ クションに追加します。

⑨「OK」をクリックします。

## 【HowTo】

1) プログラムデバッグの初期段階で暴走等の原因により、プログラムのRAM エリアを書き換えてしまうバグが潜んでいる可能性がある場合は【環境設定】の「プログラ ムコード分析のメモリ先」を「実体」側に指定して下さい。(安定するまでです。)

2) ソフトブレークを有効にする場合は【環境設定】の「ソース/ソフトブレーク設定」を「ソフト有効」側に指定して下さい。

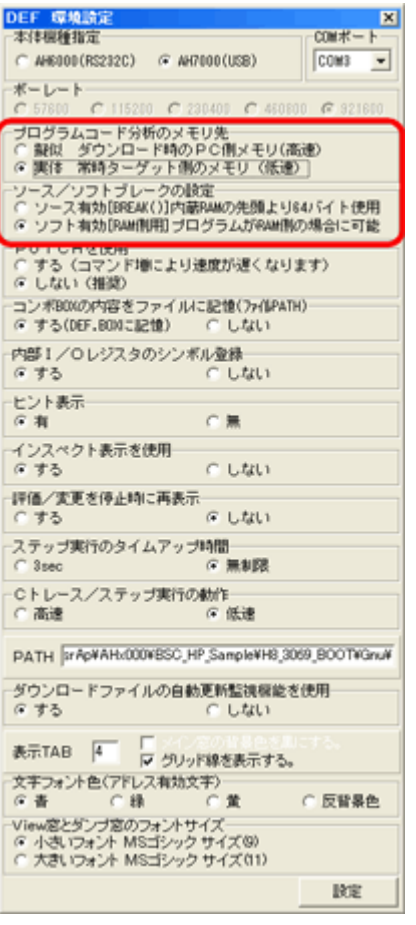

## 【ソフトブレーク設定】

1) RAMに配置したプログラムのみにソフトブレークを直接設定が出来ます。

| DEF ソフトブレークの設定(RAM専用)<br>IХ |             |                       |                        |
|-----------------------------|-------------|-----------------------|------------------------|
|                             | ○ 除外 アドレス 一 | ・シンボル                 | モード                    |
| $C$ SB1                     | 0004000AC   | #59:h83069E1.c - MO   | ▾╎                     |
| $C$ SB2                     | 0004002AE   |                       | ▾╎                     |
| $C$ SB3                     | 000400130   | #75:h83069E1.c -MO    | $\vert$                |
| $C$ SB4                     | 000400322   | #116:h83069E1. - MO   | $\vert \cdot \vert$    |
| $C$ SB5                     | 0004001BC   | $#85:h83069E1.c = MO$ | $\vert$                |
| $C$ SB6                     | 0004002EA   |                       | $\left  \cdot \right $ |
| $C$ SB7                     | 00040022E   | #98:h83069E1.c -MO    | $\left  \cdot \right $ |
| 5B                          | 00040008C   | #56:h83069E1.c MO     |                        |

・「SB1->SB8」を選択してから、CView 画面上で「ダブルクリック」しますとソフトブレークの設定が出来ます。

・「除外」を選択しますと、CView 画面上で「ダブルクリック」がソフトブレーク設定から除外されます。ハードブレークを設定する場合に選択して下さい。

# 【ソフトブレーク設定画面例】

1) DEFにて「ソフトブレーク設定」をした画面です。

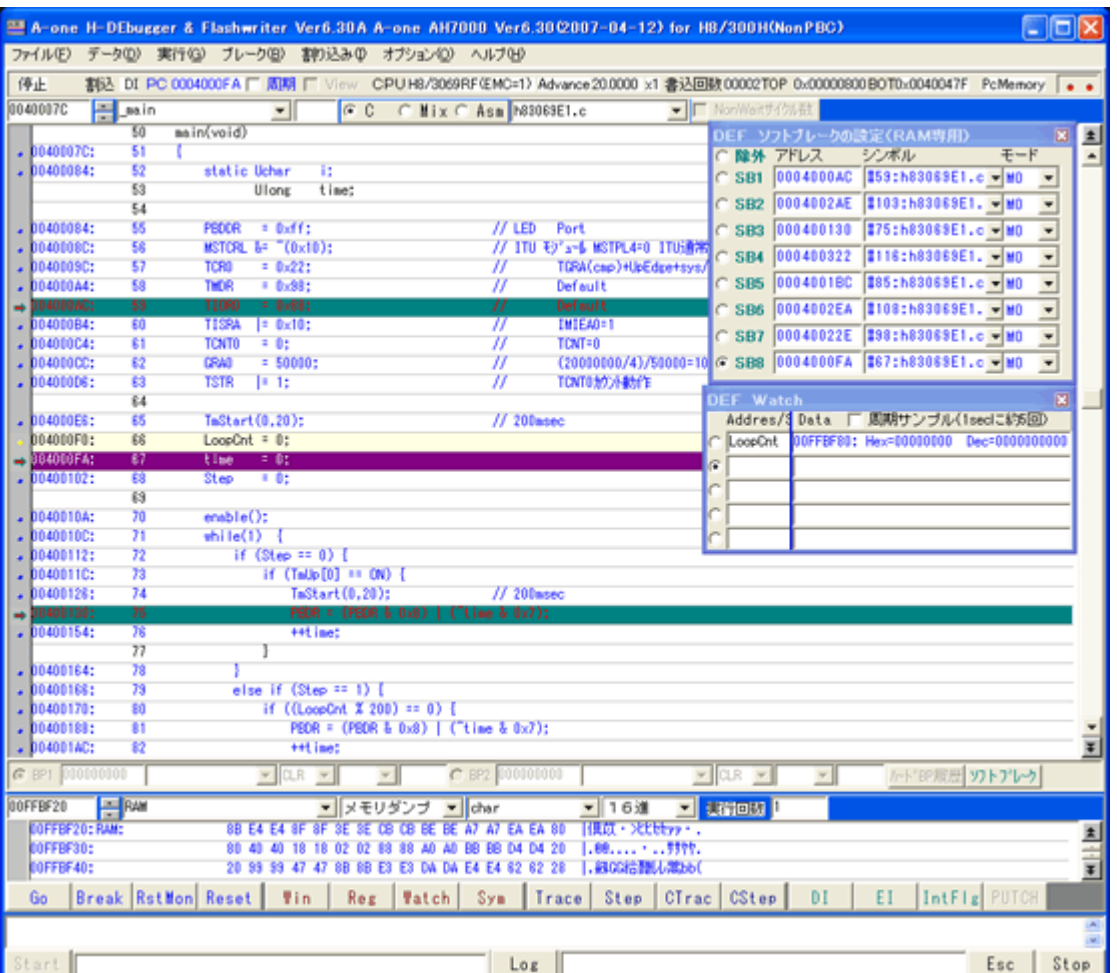

# 備考

・PBC 無しタイプのCPUの場合でも、プログラムがRAMでの実行時は【Trace/Step】が可能になります。

・プログラムを内蔵RAM 側に配置した場合でも同じく機能します。(この場合はBSC 設定は不要です)

以上